# <span id="page-0-0"></span>**Dell™ OptiPlex™ 780** 服务手册

### 台式计算机

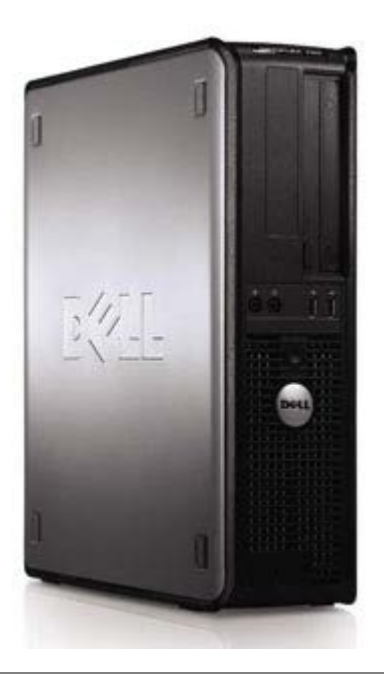

[拆装计算机](#page-1-0) [卸下和装回部件](#page-3-0) [规格](#page-4-0) [诊断程序](#page-10-0) [系统设置程序](#page-15-0)

# 注、小心和警告

■ 注: "注"指可帮助您更好使用计算机的重要信息。

小心:**"**小心**"**表示如果不遵循说明,就有可能损坏硬件或导致数据丢失。

警告:**"**警告**"**表示可能会导致财产损失、人身伤害甚至死亡。

如果您购买的是 Dell™ n 系列计算机, 则本说明文件中有关 Microsoft® Windows® 操作系统的任何参考信息均不适用。

未经 Dell Inc. 书面许可,严禁以任何形式复制本材料。

本文中使用的商标:**Dell**、**DELL**徽标和 **OptiPlex** 是 Dell Inc. 的商标;**Intel**、**Core** 和 **Celeron** 是 Intel Corporation 在美国和其他国家或地区的注册商标; **Microsoft**、**Windows**、**Windows Server**、**MS-DOS** 和 **Windows Vista** 是 Microsoft Corporation 在美国和/或其他国家或地区的商标或注册商标。

本说明文件中述及的其他商标和商品名称是指拥有相应标记和名称的公司或其制造的产品。Dell Inc. 对其他公司的商标和产品名称不拥有任何所有权。

2012 - 10 Rev. A02

本说明文件中的信息如有更改,恕不另行通知。 **© 2009 Dell Inc.** 版权所有, 翻印必究。

# <span id="page-1-0"></span>拆装计算机

**Dell™ OptiPlex™ 780** 服务手册

- [拆装计算机内部组件之前](#page-1-1)
- [建议工具](#page-1-2)
- [关闭计算机电源](#page-1-3)
- [拆装计算机内部组件之后](#page-1-0)

# <span id="page-1-1"></span>拆装计算机内部组件之前

遵循以下安全原则有助于防止您的计算机受到潜在损坏,并有助于确保您的人身安全。除非另有说明,否则在执行本说明文件中所述的每个步 骤时,假设满足以下条件:

- 您已经执行了[拆装计算机](#page-1-0)中的步骤。
- 您已经阅读了计算机附带的安全信息。
- 可以通过以相反顺序执行拆卸步骤来装回组件或安装单独购买的组件。

▲ 警告: 拆装计算机内部组件之前, 请阅读计算机附带的安全信息。有关其它最佳安全操作信息, 请参阅 **www.dell.com/regulatory\_compliance** 上的 **Regulatory Compliance**(管制标准)主页。

\ 小心: 许多修复工作只能由经过认证的服务技术人员进行。您仅应执行产品文档中授权的故障排除和简单修复,或在在线或电话服务和 支持团队的指导下进行。由于进行未被 **Dell** 授权的维修所造成的损坏不在保修之内。请阅读并遵循产品附带的安全说明。

 $\bigwedge$  小心: 为防止静电放电, 请使用接地腕带或不时触摸未上漆的金属表面 (例如计算机背面的连接器) 以导去身上的静电。

小心:小心拿放组件和插卡。请勿触摸组件或插卡上的触点。持拿插卡时,应持拿插卡的边缘或其金属固定支架。持拿处理器等组件 时,请拿住其边缘,而不要拿插针。

小心:断开电缆连接时,请握住电缆连接器或其推拉卡舌将其拔出,而不要硬拉电缆。某些电缆的连接器带有锁定卡舌;如果要断开此 类电缆的连接,请先向内按压锁定卡舌,然后再将电缆拔出。在拔出连接器的过程中,请保持两边对齐以避免弄弯任何连接器插针。另 外,在连接电缆之前,请确保两个连接器均已正确定向并对齐。

■ 注: 您的计算机及特定组件的颜色可能与本说明文件中显示的颜色有所不同。

为避免损坏计算机,请在拆装计算机内部组件之前先执行以下步骤。

- 1 11 确保工作表面的平整和整洁,以防止刮伤主机盖。
- 1 11 [关闭计算机](#page-1-3)(请参阅关闭计算机)。

小心:要断开网络电缆的连接,请先从计算机上拔下网络电缆,再将其从网络设备上拔下。

- 1 11 断开计算机上所有网络电缆的连接。
- 1 11 断开计算机和计算机连接的所有设备与电源插座的连接。
- 1 11 系统未插电时按住电源按钮以导去系统板上的静电。
- 1 11 卸下[主机盖](#page-20-0)。

小心:触摸计算机内部任何组件之前,请先触摸未上漆的金属表面(例如计算机背面的金属)以导去身上的静电。在操作过程中,请不 时触摸未上漆的金属表面,以导去可能损坏内部组件的静电。

### <span id="page-1-2"></span>建议工具

执行本说明文件中的步骤时可能需要使用以下工具:

- 小型平口螺丝刀
- 梅花槽螺丝刀
- 小型塑料划片
- 快擦写 BIOS 更新程序 CD(请参阅 Dell Web 支持站点 **support.dell.com**)

<span id="page-1-3"></span>关闭计算机电源

小心:为避免数据丢失,请在关闭计算机之前,保存并关闭所有打开的文件,并退出所有打开的程序。

1 11 关闭操作系统:

在 **Windows Vista®** 中:

单击开始 <sup>(2)</sup>,然后单击如下所示的开始 菜单中右下角的箭头,然后单击关机。

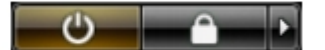

在 **Windows® XP** 中:

依次单击开始® 关机® 关机。

关闭操作系统过程结束后,计算机将关闭。

1 11 确保计算机和所有连接的设备的电源均已关闭。如果关闭操作系统后,计算机和连接的设备未自动关闭,请按住电源按钮大约 6 秒钟 将它们关闭。

### 拆装计算机内部组件之后

完成所有更换步骤后,请确保在打开计算机前已连接好所有外部设备、插卡和电缆。

1 11 装回[主机盖](#page-20-0)。

小心:要连接网络电缆,请先将电缆插入网络设备,然后将其插入计算机。

- 1 11 将电话线或网络电缆连接到计算机。
- 1 11 将计算机和所有已连接设备连接至电源插座。
- 1 11 打开计算机电源。
- 1 11 运行 [Dell Diagnostics](#page-10-0) 以验证计算机是否正常工作。请参阅 Dell Diagnostics。

# <span id="page-3-0"></span>拆卸和装回部件

**Dell™ OptiPlex™ 780** 服务手册**—**台式计算机

- [主机盖](#page-20-0)
- [主硬盘驱动器](#page-22-0)
- 软盘驱动器 (可选)
- [扩充卡](#page-28-0)
- [内存](#page-30-0)
- [电源设备](#page-32-0)
- [风扇](#page-36-0)
- [系统板](#page-39-0)
- [光盘驱动器](#page-45-0)
- [第二个硬盘驱动器\(可选\)](#page-48-0)
- [提升卡固定框架](#page-51-0)
- [标准背板](#page-55-0)
- [散热器和处理器](#page-56-0)
- [币形电池](#page-60-0)
- IO [面板](#page-62-0)

#### <span id="page-4-0"></span>[返回目录页面](#page-0-0)

# 技术规格

- [处理器](#page-4-0)
- [内存](#page-4-0)
- [扩充总线](#page-4-0)
- [视频](#page-4-0)
- [系统信息](#page-4-0)
- [插卡](#page-4-0)
- [驱动器](#page-4-0)
- [外部连接器](#page-4-0)

注:所提供的配置可能会因地区的不同而有所差异。有关计算机配置的详细信息,请单击"开始"®"帮助和支持",然后选择选项以查看 有关计算机的信息。

● [控制按钮和指示灯](#page-4-0)

● [系统板连接器](#page-4-0) ● [物理规格](#page-4-0) ● [环境参数](#page-4-0)

● [网络](#page-4-0) ● [音频](#page-4-0) ● [电源](#page-4-0)

注:除非另作说明,小型塔式计算机、台式计算机、超小型计算机的规格均相同。

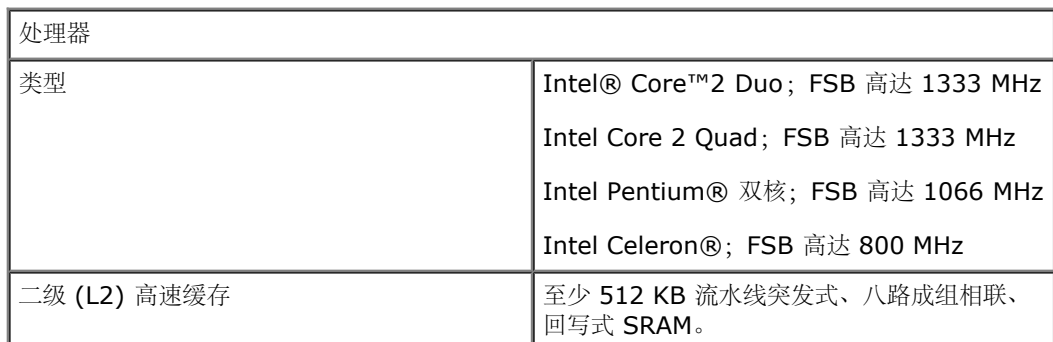

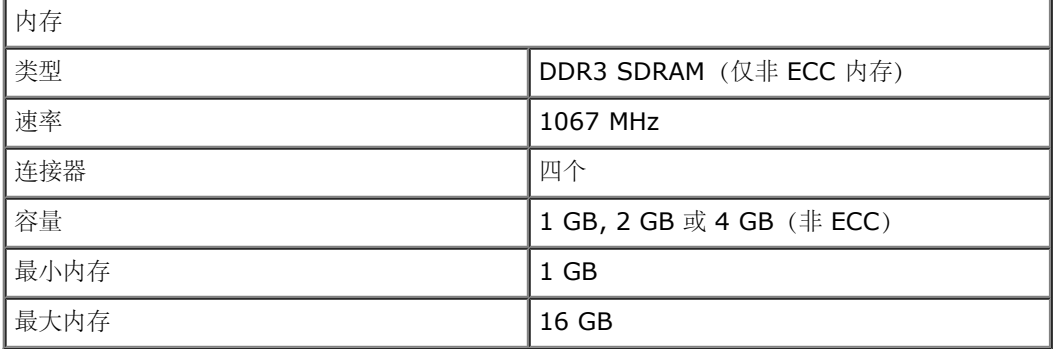

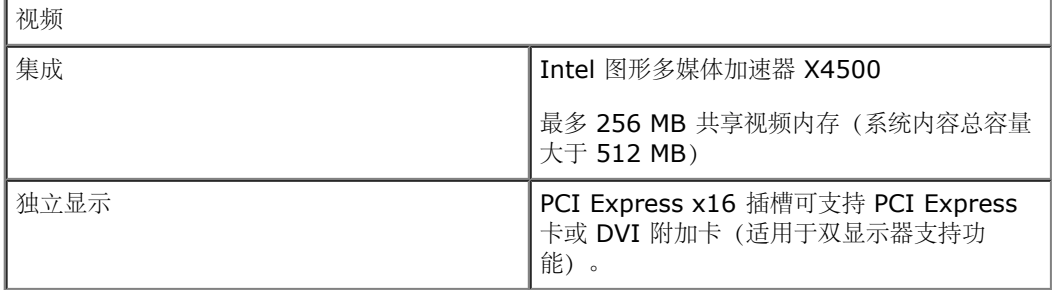

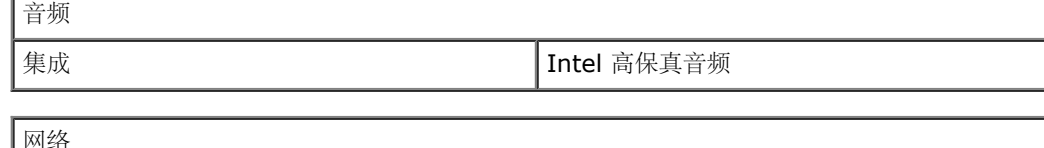

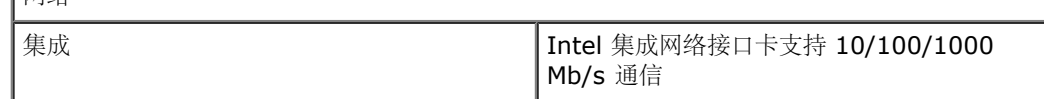

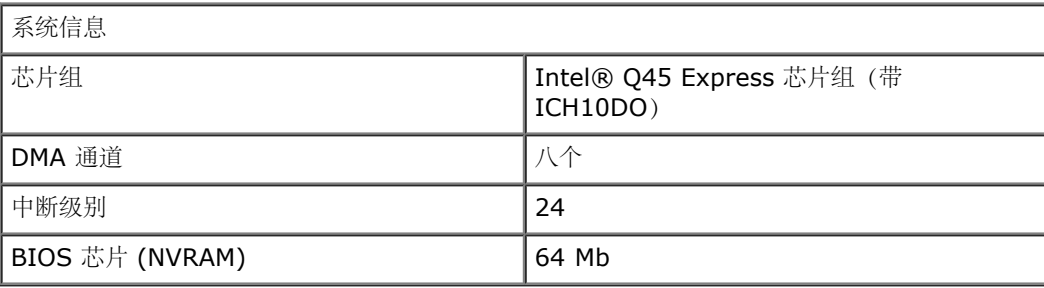

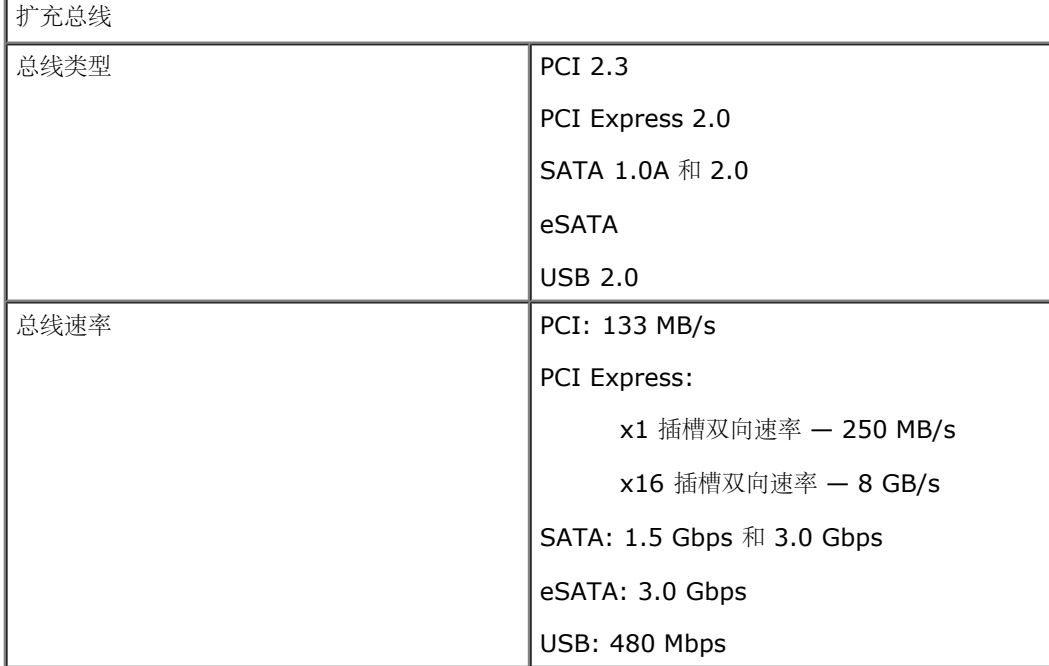

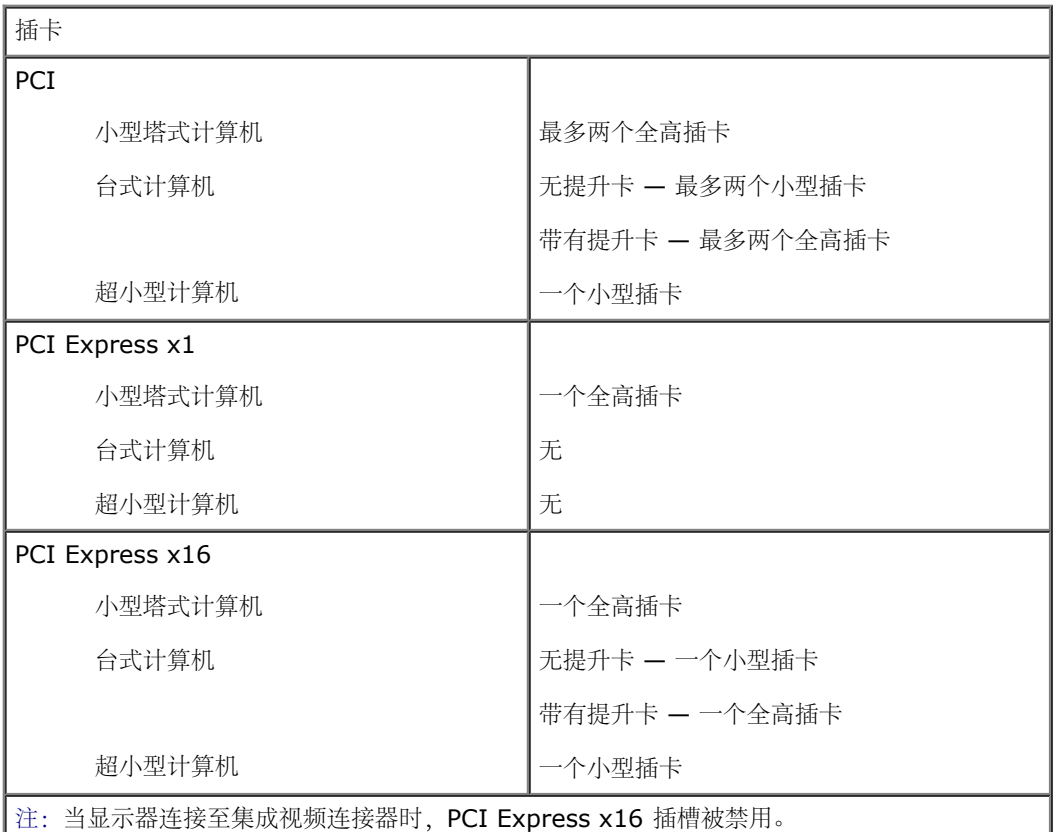

#### 驱动器

外部可抽换

5.25 英寸驱动器托架

对于 SATA DVD-ROM、DVD+/–RW 或 CD +/–RW 驱动器

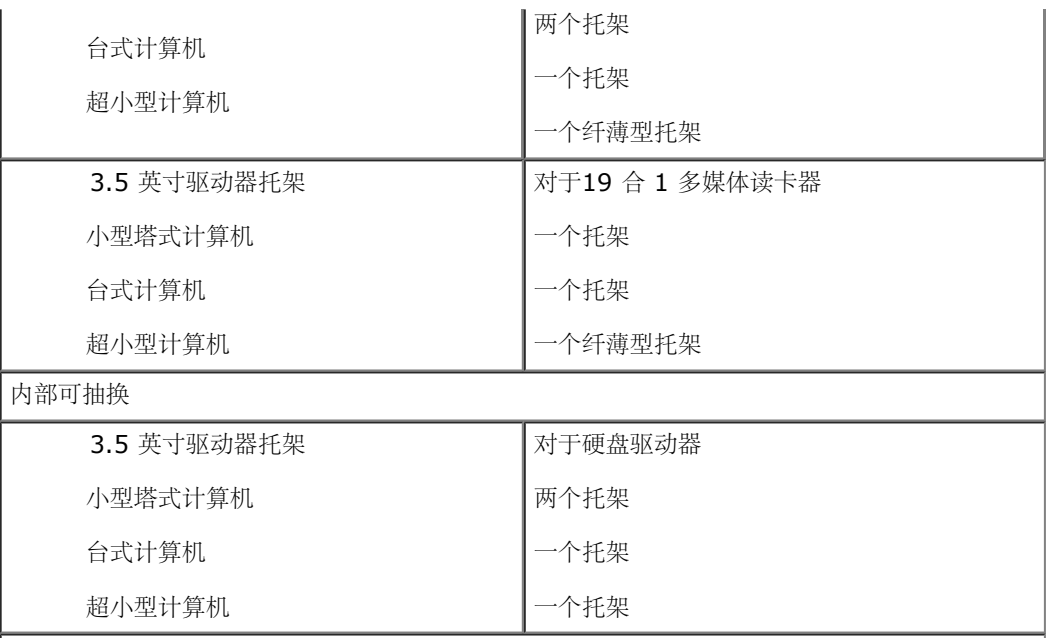

注:您的计算机最多支持两个 2.5 英寸带支架的硬盘驱动器。

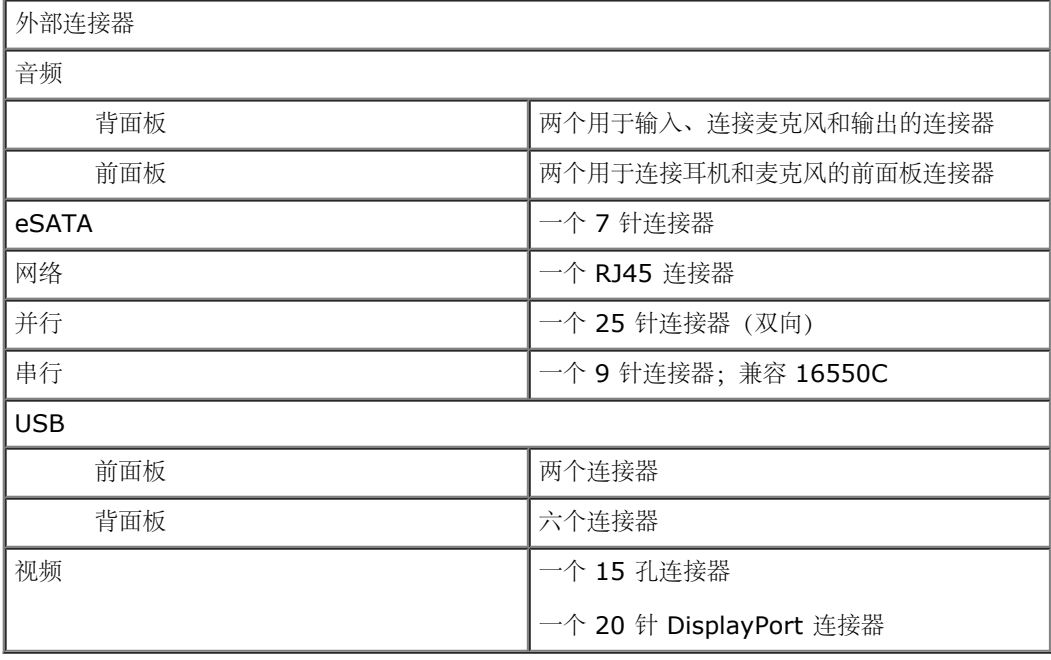

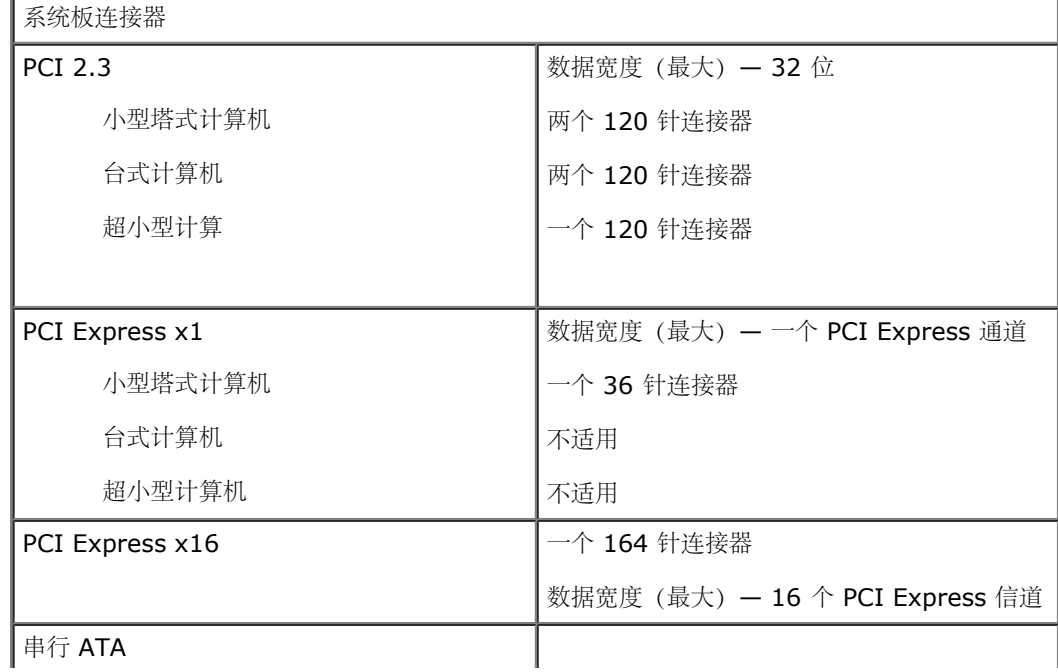

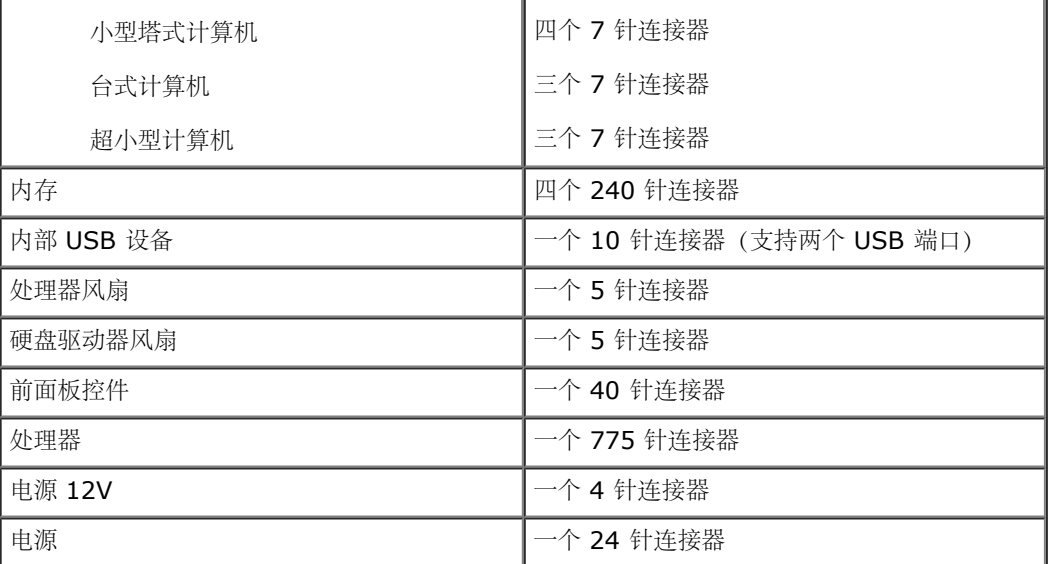

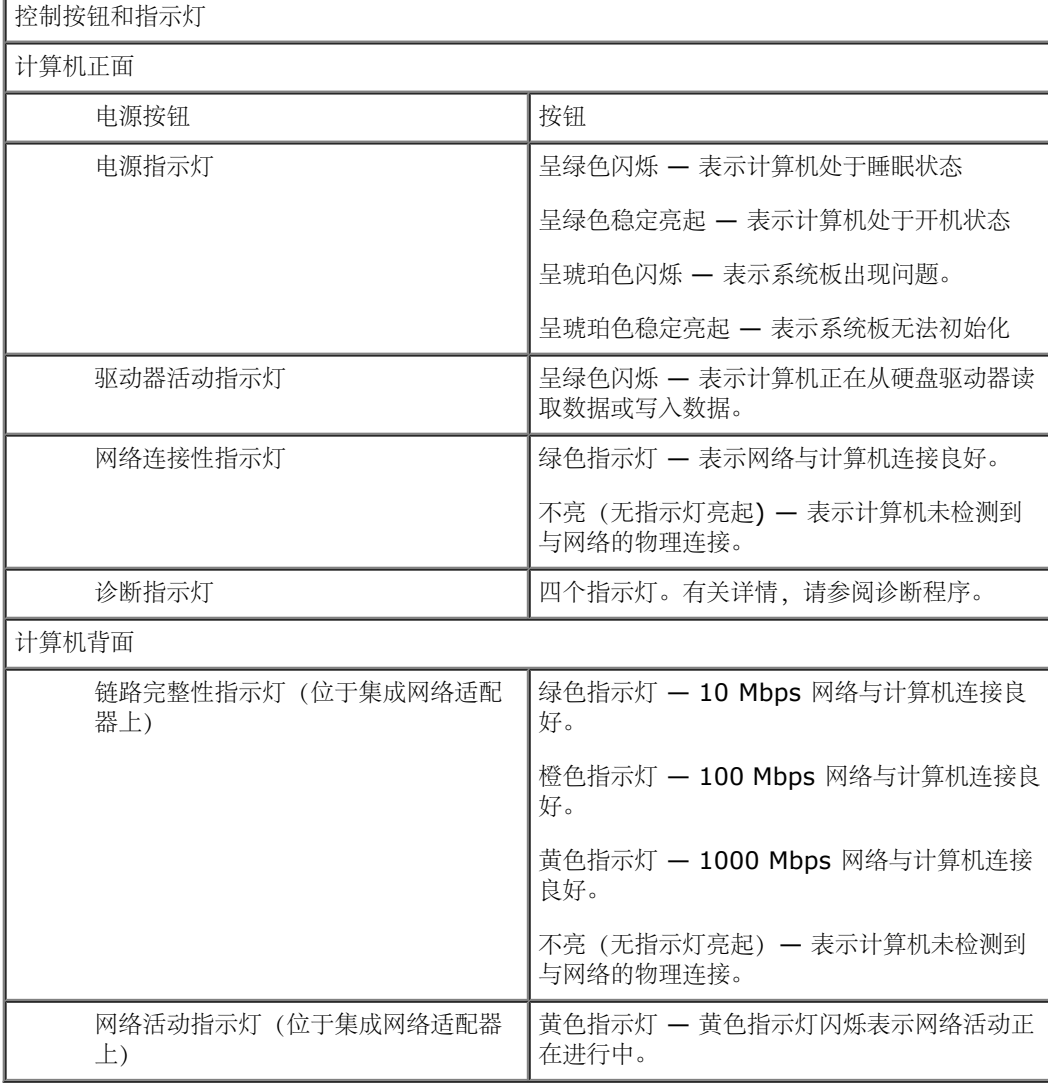

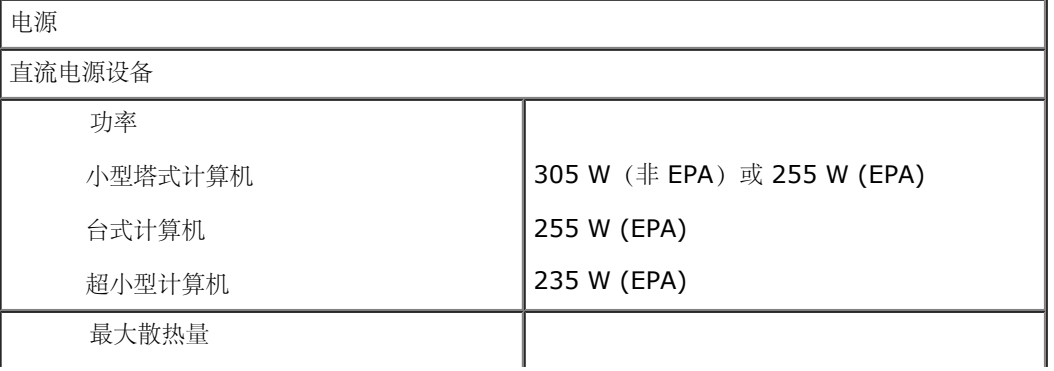

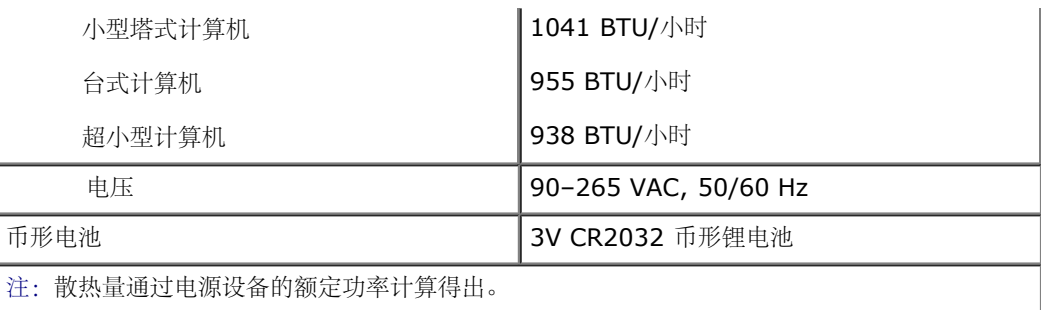

注:有关重要的电压设置信息,请参阅计算机附带的安全信息。

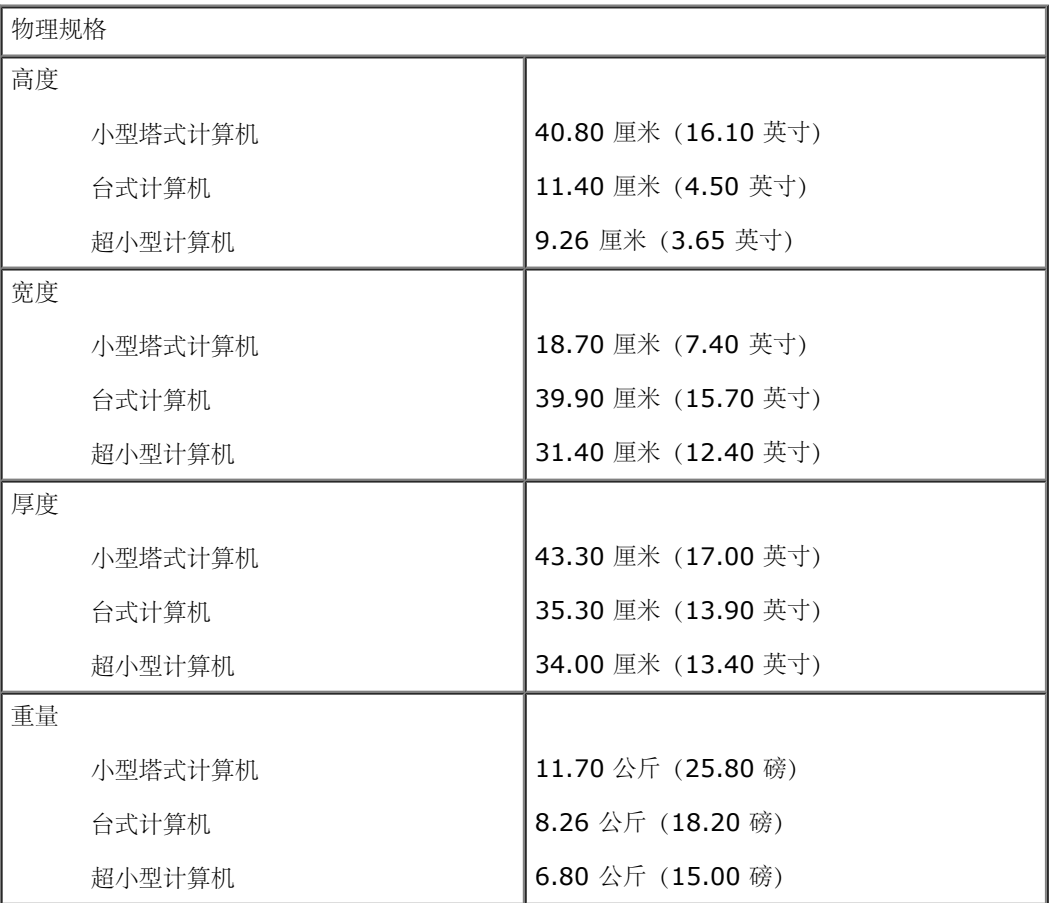

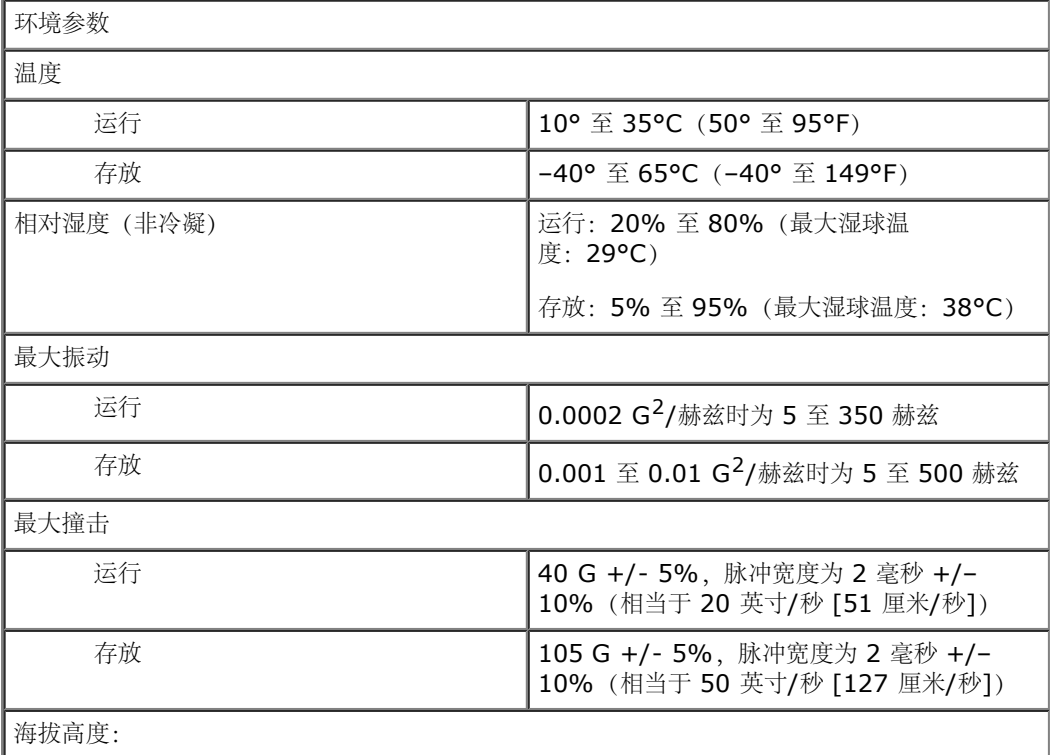

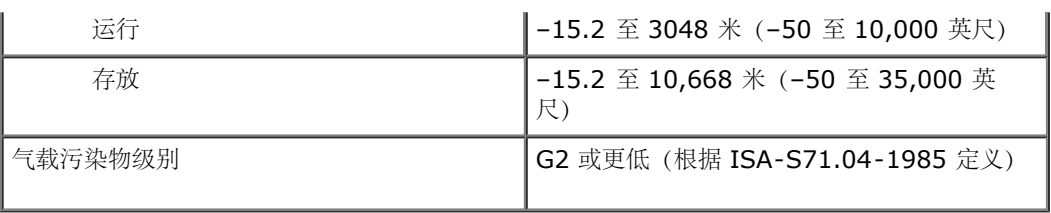

<span id="page-10-0"></span>诊断程序 **Dell™ OptiPlex™ 780** 服务手册

- **O** Dell Diagnostics
- [电源按钮指示灯代码](#page-11-0)
- [哔声代码](#page-12-0)
- [诊断指示灯](#page-13-0)

### <span id="page-10-1"></span>**Dell Diagnostics**

#### 何时使用 **Dell Diagnostics**

建议您在开始之前先打印这些步骤。

**Z**注: Dell Diagnostics 软件只能在 Dell 计算机上使用。

**//** 注: Drivers and Utilities 介质是可选的, 您的计算机可能未附带此光盘。

[进入系统设置程序](#page-15-0)(请参阅进入系统设置程序),查看计算机的配置信息,确保要检测的设备显示在系统设置程序中并处于活动状态。 从硬盘驱动器或从 **Drivers and Utilities** 介质启动 Dell Diagnostics。

### 从硬盘驱动器启动 **Dell Diagnostics**

- 1 11 打开(或重新启动)计算机。
- 1 11 系统显示 DELL 徽标时, 立即按 <F12> 键。
- 注:如果您收到表明未找到诊断公用程序分区的信息,请从 **Drivers and Utilities** 介质运行 Dell Diagnostics。

如果等待时间过长,系统已显示操作系统徽标,请继续等待直到看到 Microsoft® Windows® 桌面。然后关闭计算机并再试 一次。

- 1 11 系统显示引导设备列表时,高亮度显示引导至公用程序分区,然后按 <Enter> 键。
- 1 11 当系统显示 Dell Diagnostics 的主菜单时,选择要运行的检测程序。

#### 从 **Drivers and Utilities** 光盘启动 **Dell Diagnostics**

#### 1 11 放入 Drivers and Utilities 光盘。

1 11 关闭并重新启动计算机。

系统显示 DELL 徽标时, 立即按 <F12> 键。

如果等待时间过长,系统显示了 Windows 徽标,请继续等待,直到系统显示 Windows 桌面。然后关闭计算机并再试一次。

- 注:以下步骤只能使更改的引导顺序在本次启动时有效。下一次启动时,计算机将按照系统设置程序中指定的设备进行引导。
- 3 . 系统显示引导设备列表时,高亮度显示机载或 **USB CD-ROM** 驱动器并按 <Enter> 键。
- 4 . 从显示的菜单中选择从 **CD-ROM** 引导选项,并按 <Enter> 键。
- 1 11 键入 1 以启动菜单, 然后按 <Enter> 键继续。
- 6 . 从编号列表中选择运行 **32** 位 **Dell Diagnostics**。如果列出了多个版本,请选择适用于您的计算机的版本。

1 11 系统显示 Dell Diagnostics 的主菜单时,选择要运行的检测程序。

### **Dell Diagnostics** 主菜单

1 11 载入 Dell Diagnostics 并显示主菜单屏幕后, 单击所需选项的按钮。

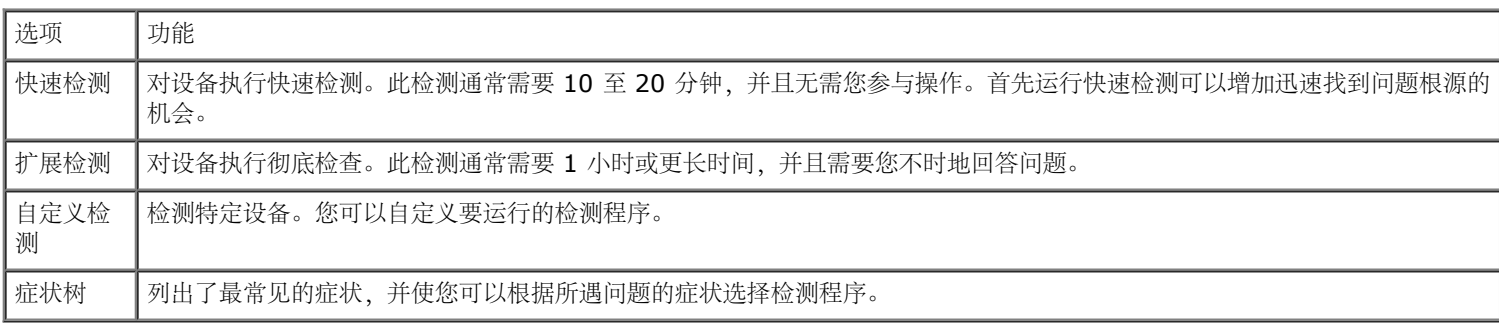

1 11 如果在检测过程中遇到问题,系统将显示信息,列出错误代码和问题说明。请记下错误代码和问题说明,然后按屏幕上的说明进行操 作。

1 11 如果您通过自定义检测或症状树选项运行检测程序,请单击下表中描述的相应选项卡以获得详细信息。

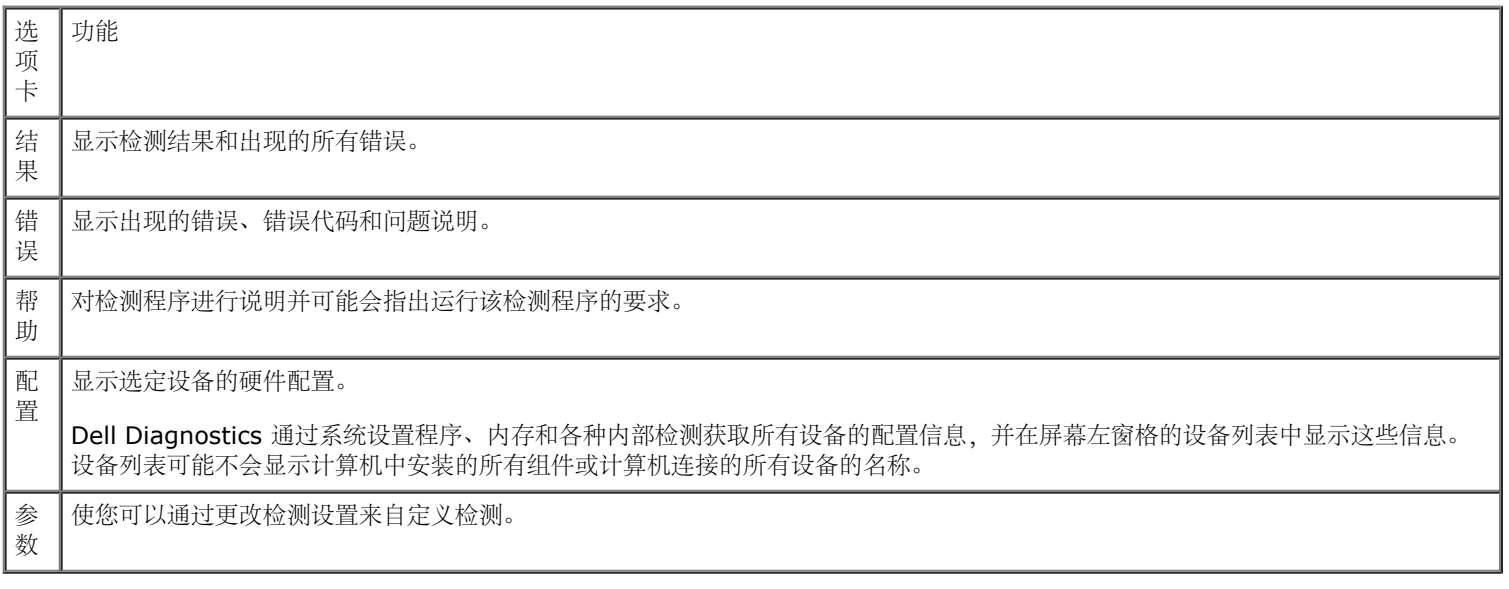

- 1 11 如果您是从 Drivers and Utilities 光盘运行 Dell Diagnostics, 则请在运行完检测程序后取出光盘。
- 1 11 关闭检测程序屏幕以返回主菜单屏幕。要退出 Dell Diagnostics 并重新启动计算机, 请关闭主菜单屏幕。

## <span id="page-11-0"></span>电源按钮指示灯代码

诊断指示灯可提供关于系统状态的更多详细信息,但您的计算机也支持传统的电源指示灯状态。下表中列出了电源指示灯状态。

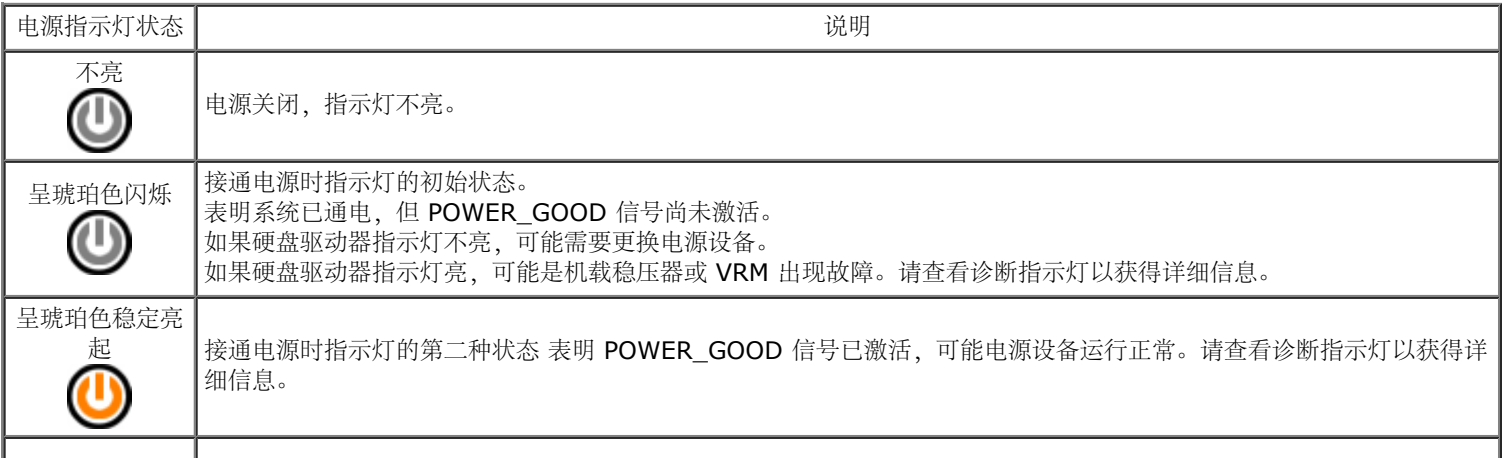

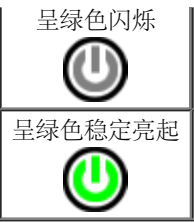

呈绿色稳定亮起<br>
系统处于 S0 状态 (计算机正常运行时所处的正常电源状态) 。<br>
BIOS 会将指示灯更改为指示此状态, 表明其已开始访存操作什 BIOS 会将指示灯更改为指示此状态,表明其已开始访存操作代码。

## <span id="page-12-0"></span>哔声代码

如果监视器在开机自测时无法显示错误信息,计算机会发出一连串哔声以识别问题或帮助您识别出现故障的组件或部件。下表中列出了开机自 测期间生成的哔声代码。大多数哔声代码表明指出的状态纠正前阻碍计算机完成引导程序的严重错误。

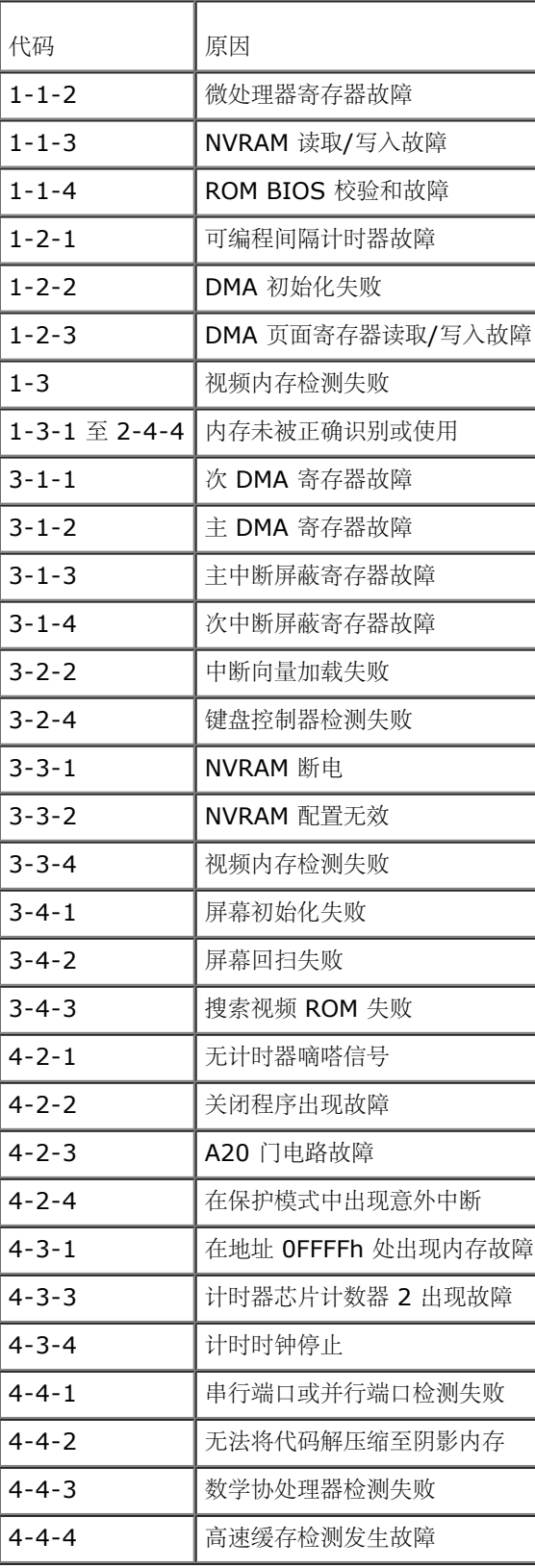

# <span id="page-13-0"></span>诊断指示灯

为了帮助您排除故障, 计算机后面板上有四个指示灯, 分别标为"1"、"2"、"3"和"4"。计算机正常启动时, 这些指示灯将在关闭前闪烁。如果 计算机出现故障,指示灯的顺序有助于标识问题。

注:计算机完成开机自测后,在引导至操作系统之前,所有四个指示灯均会熄灭。

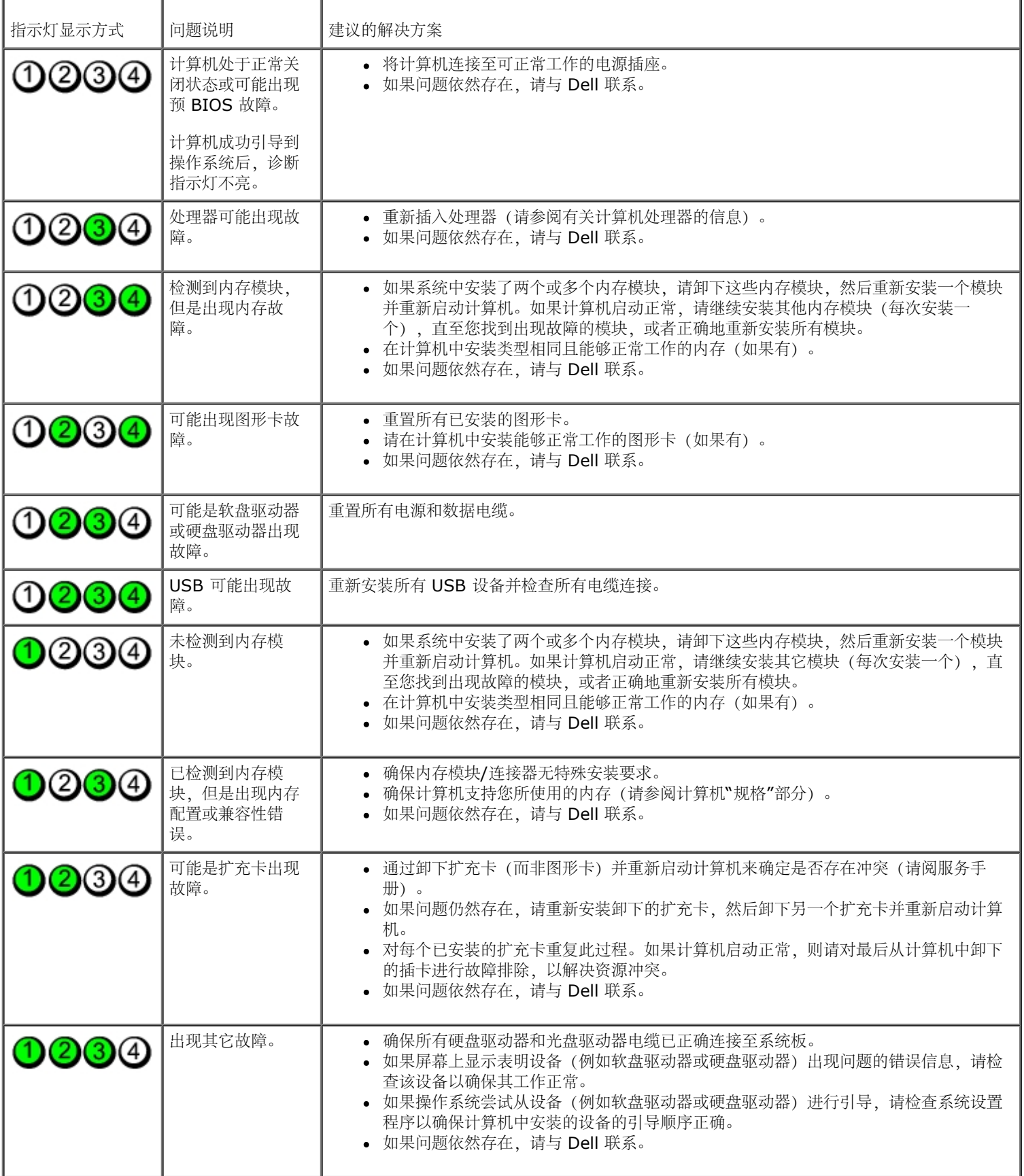

#### <span id="page-15-0"></span>[返回目录页面](#page-0-0)

#### 系统设置程序

**Dell™ OptiPlex™ 780** 服务手册**—**小型塔式计算机、台式计算机和超小型计算机

- 引导菜单
- 导航击键
- 进入系统设置程序
- 系统设置程序模拟
- 系统设置程序菜单选项
- 

#### 引导菜单

当屏幕上显示 Dell™ 徽标时, 按 <F12> 键可启动一次性引导菜单, 其中会显示系统的有效引导设备列表。

选项如下所列:

内部 **HDD CD/DVD/CD-RW** 驱动器 机载 **NIC BIOS 设置** 诊断程序

当您尝试引导至某一特定设备或显示系统诊断程序时,此菜单很有用。使用引导菜单不会更改存储在 BIOS 中的引导顺序。

#### 导航击键

使用以下击键可导航系统设置程序屏幕。

![](_page_15_Picture_277.jpeg)

#### 进入系统设置程序

您的计算机提供下列 BIOS 和系统设置选项:

- 通过按 <F12> 键显示一次性引导菜单
- 通过按 <F2> 键访问系统设置程序

#### **<F12>** 菜单

当屏幕上显示 Dell™ 徽标时,按 <F12> 键可启动一次性引导菜单,其中会显示计算机的有效引导设备列表。此菜单中还包含诊断程序和进入设置程序选项。引导菜单中列出的设备取决于计 算机中安装的可引导设备。当您尝试引导至某一特定设备或显示计算机诊断程序时,此菜单很有用。在引导菜单中进行更改不会更改存储在 BIOS 中的引导顺序。

#### **<F2>**

按 <F2> 键可进入系统设置程序并更改用户可定义的设置。如果使用此键无法进入系统设置程序,请在键盘指示灯第一次闪烁时按 <F2> 键。

#### 系统设置程序菜单选项

● 注: 系统设置选项因计算机而异, 可能不会以相同的顺序出现。

![](_page_15_Picture_278.jpeg)

- 机载或 **USB CD-Rom** 驱动器
- **USB** 设备

![](_page_16_Picture_327.jpeg)

 $\top$ 

- 自动(默认设置)-使用附加视频控制器。
	- 机载**/**卡 -使用集成的视频控制器,除非图形卡已安装。PCI Express Graphic(PEG) 卡将覆盖并禁用集成视频控制器。

![](_page_17_Picture_312.jpeg)

![](_page_17_Picture_313.jpeg)

![](_page_17_Picture_314.jpeg)

![](_page_17_Picture_315.jpeg)

关闭电源(默认设置)

打开电源

![](_page_18_Picture_284.jpeg)

![](_page_18_Picture_285.jpeg)

![](_page_18_Picture_286.jpeg)

![](_page_18_Picture_287.jpeg)

![](_page_19_Picture_58.jpeg)

清除日志 标记所有条目

<span id="page-20-0"></span>主机盖 **Dell™ OptiPlex™ 780** 服务手册**—**台式计算机

![](_page_20_Picture_2.jpeg)

![](_page_20_Picture_3.jpeg)

警告:拆装计算机内部组件之前,请阅读计算机附带的安全信息。有关其它最佳安全操作信息,请参阅 **www.dell.com/regulatory\_compliance** 上的 **Regulatory Compliance**(管制标准)主页。

# 拆卸主机盖

**/ 注: 您可能需要从 Adobe.com** 安装 Adobe Flash Player 才能查看下面的图示。

- 1 11 按照[拆装计算机内部组件之前](#page-1-1)中的步骤进行操作。
- 1 11 向后拉动主机盖释放闩锁。

![](_page_20_Picture_9.jpeg)

1 11 从顶部使主机盖向外倾斜,然后从计算机上取下主机盖。

![](_page_21_Picture_0.jpeg)

# 装回主机盖

要装回主机盖,请按相反顺序执行上述步骤。

<span id="page-22-0"></span>主硬盘驱动器 **Dell™ OptiPlex™ 780** 服务手册**—**台式计算机

![](_page_22_Picture_2.jpeg)

![](_page_22_Picture_3.jpeg)

警告:拆装计算机内部组件之前,请阅读计算机附带的安全信息。有关其它最佳安全操作信息,请参阅 **www.dell.com/regulatory\_compliance** 上的 **Regulatory Compliance**(管制标准)主页。

### 拆卸主硬盘驱动器

- 1 11 按照[拆装计算机内部组件之前](#page-1-1)中的步骤进行操作。
- 1 11 从计算机中卸下[光盘驱动器](#page-45-0)。
- 1 11 如果存在,从计算机中卸下[第二个硬盘驱动器](#page-48-0)。
- 1 11 断开硬盘驱动器数据电缆的连接。

![](_page_22_Picture_10.jpeg)

1 11 断开硬盘驱动器电源电缆的连接。

![](_page_23_Picture_0.jpeg)

1 11 向内按压驱动器每侧的固定夹,并朝计算机背面滑动驱动器。

![](_page_23_Picture_2.jpeg)

![](_page_24_Picture_0.jpeg)

# 装回主硬盘驱动器

要装回硬盘驱动器,请按相反顺序执行上述步骤。

<span id="page-25-0"></span>[返回目录页面](#page-0-0)

软盘驱动器 **Dell™ OptiPlex™ 780** 服务手册**—**台式计算机

![](_page_25_Picture_2.jpeg)

![](_page_25_Picture_3.jpeg)

警告:拆装计算机内部组件之前,请阅读计算机附带的安全信息。有关其它最佳安全操作信息,请参阅 **www.dell.com/regulatory\_compliance** 上的 **Regulatory Compliance**(管制标准)主页。

### 拆卸软盘驱动器

- 1 11 按照<u>[拆装计算机内部组件之前](#page-1-1)</u>中的步骤进行操作。
- 1 11 断开软盘驱动器数据电缆的连接。

![](_page_25_Picture_8.jpeg)

1 11 断开软盘驱动器电缆的连接。

![](_page_26_Picture_0.jpeg)

1 11 向上拉动驱动器释放闩锁,并朝计算机背面滑动软盘驱动器。

![](_page_26_Picture_2.jpeg)

1 11 提起软盘驱动器,将其从计算机中取出。

![](_page_27_Picture_0.jpeg)

# 装回软盘驱动器

要装回软盘驱动器,请按相反顺序执行上述步骤。

<span id="page-28-0"></span>扩充卡 **Dell™ OptiPlex™ 780** 服务手册**—**台式计算机

![](_page_28_Picture_2.jpeg)

![](_page_28_Picture_3.jpeg)

警告:拆装计算机内部组件之前,请阅读计算机附带的安全信息。有关其它最佳安全操作信息,请参阅 **www.dell.com/regulatory\_compliance** 上的 **Regulatory Compliance**(管制标准)主页。

## 拆卸扩充卡

- 1 11 按照[拆装计算机内部组件之前](#page-1-1)中的步骤进行操作。
- 1 11 向上轻轻旋转插卡固定闩锁上的释放卡舌。
- 1 11 轻轻拉动释放拉杆以脱离插卡,然后向上提起插卡,将其从系统板上的连接器中取出。

![](_page_28_Picture_9.jpeg)

## 装回扩充卡

要装回扩充卡,按相反顺序执行上述步骤。

<span id="page-30-0"></span>[返回目录页面](#page-0-0)

![](_page_30_Picture_1.jpeg)

![](_page_30_Picture_2.jpeg)

△ 警告: 拆装计算机内部组件之前, 请阅读计算机附带的安全信息。有关其它最佳安全操作信息, 请参阅 **www.dell.com/regulatory\_compliance** 上的 **Regulatory Compliance**(管制标准)主页。

# 拆卸内存模块

- 1 11 按照[拆装计算机内部组件之前](#page-1-1)中的步骤进行操作。
- 1 11 向外按压内存模块连接器两端的固定夹。

![](_page_30_Picture_7.jpeg)

1 11 从连接器提起内存模块,将其从计算机中取出。

![](_page_31_Picture_0.jpeg)

# 装回内存模块

要装回内存模块,按相反顺序执行上述步骤。

<span id="page-32-0"></span>电源设备 **Dell™ OptiPlex™ 780** 服务手册**—**台式计算机

![](_page_32_Picture_2.jpeg)

![](_page_32_Picture_3.jpeg)

警告:拆装计算机内部组件之前,请阅读计算机附带的安全说明。有关其它最佳安全操作信息,请参阅 **www.dell.com/regulatory\_compliance** 上的 **Regulatory Compliance**(管制标准)主页。

## 拆卸电源设备

- 1 11 按照[拆装计算机内部组件之前](#page-1-1)中的步骤进行操作。
- 1 11 卸下<br>[光盘驱动器](#page-45-0)。
- 1 11 卸下[第二个硬盘驱动器](#page-48-0)(如果有)。
- 1 11 卸下[硬盘驱动器](#page-22-0)。
- 1 11 断开主电源连接器与系统板的连接。

![](_page_32_Picture_11.jpeg)

1 11 断开处理器电源连接器与系统板的连接。

![](_page_33_Picture_0.jpeg)

1 11 通过系统板下的布线导轨释放处理器电源连接器电缆。

![](_page_33_Picture_2.jpeg)

1 11 卸下将电源设备固定至机箱背面的螺钉。

![](_page_34_Picture_0.jpeg)

1 11 按动机箱底部的电源释放闩锁,然后将电源设备滑向计算机前面。

![](_page_34_Picture_2.jpeg)

![](_page_35_Picture_0.jpeg)

# 装回电源设备

要装回电源设备,请按相反顺序执行上述步骤。

<span id="page-36-0"></span>风扇 **Dell™ OptiPlex™ 780** 服务手册**—**台式计算机

![](_page_36_Picture_2.jpeg)

![](_page_36_Picture_3.jpeg)

警告:拆装计算机内部组件之前,请阅读计算机附带的安全信息。有关其它最佳安全操作信息,请参阅 **www.dell.com/regulatory\_compliance** 上的 **Regulatory Compliance**(管制标准)主页。

## 拆卸风扇

- 1 11 按照[拆装计算机内部组件之前](#page-1-1)中的步骤进行操作。
- 1 11 断开风扇电源电缆与系统板的连接。

![](_page_36_Picture_8.jpeg)

1 11 拉出风扇固定卡舌,然后朝系统板方向移动风扇。

![](_page_37_Picture_0.jpeg)

1 11 提起风扇并将其从计算机中卸下。

![](_page_37_Picture_2.jpeg)

装回风扇

要装回风扇,按相反顺序执行上述步骤。

<span id="page-39-0"></span>系统板 **Dell™ OptiPlex™ 780** 服务手册**—**台式计算机

![](_page_39_Picture_2.jpeg)

警告:拆装计算机内部组件之前,请阅读计算机附带的安全信息。有关其它最佳安全操作信息,请参阅  $\mathbb{A}$ **www.dell.com/regulatory\_compliance** 上的 **Regulatory Compliance**(管制标准)主页 。

# 拆卸系统板

- 1 11 按照[拆装计算机内部组件之前](#page-1-1)中的步骤进行操作。
- 1 11 卸下[提升卡固定框架](#page-51-0)。
- 1 11 卸下[散热器和处理器](#page-56-0)。
- 1 11 卸下[内存](#page-30-0)。
- 1 11 断开软盘驱动器数据电缆与系统板连接器的连接。

![](_page_39_Picture_10.jpeg)

1 11 断开风扇电源电缆的连接。

![](_page_40_Picture_0.jpeg)

1 11 断开主电源电缆与系统板的连接。

![](_page_40_Picture_2.jpeg)

![](_page_41_Picture_0.jpeg)

1 11 断开软盘驱动器数据电缆与系统板的连接。

![](_page_41_Picture_2.jpeg)

1 1 11 断开硬盘数据电缆与系统板的连接。

![](_page_42_Picture_0.jpeg)

11 11 断开处理器电源电缆的连接。

![](_page_42_Picture_2.jpeg)

1 1 11 拧下将系统板固定到计算机机箱的螺钉。

![](_page_43_Picture_0.jpeg)

1 1 11 卸下散热器部件支架。

![](_page_43_Picture_2.jpeg)

1 1 11 要卸下系统版, 朝计算机背面滑动系统板并提起系统版, 将其从计算机中取出。

![](_page_44_Picture_0.jpeg)

# 装回系统板

要装回系统板,按相反顺序执行上述步骤。

<span id="page-45-0"></span>[返回目录页面](#page-0-0)

光盘驱动器 **Dell™ OptiPlex™ 780** 服务手册**—**台式计算机

![](_page_45_Picture_2.jpeg)

![](_page_45_Picture_3.jpeg)

警告:拆装计算机内部组件之前,请阅读计算机附带的安全说明。有关其它最佳安全操作信息,请参阅 **www.dell.com/regulatory\_compliance** 上的 **Regulatory Compliance**(管制标准)主页。

## 拆卸光盘驱动器

- 1 11 按照[拆装计算机内部组件之前](#page-1-1)中的步骤进行操作。
- 1 11 断开光盘驱动器数据电缆的连接。

![](_page_45_Picture_8.jpeg)

1 11 断开光盘驱动器电源电缆的连接。

![](_page_46_Picture_0.jpeg)

1 11 提起驱动器释放闩锁,并朝计算机背面滑动驱动器。

![](_page_46_Picture_2.jpeg)

1 11 提起硬盘驱动器,将其从计算机中卸下。

![](_page_47_Picture_0.jpeg)

# 装回光盘驱动器

要装回光盘驱动器,请按相反顺序执行上述步骤。

### <span id="page-48-0"></span>第二个硬盘驱动器(可选) **Dell™ OptiPlex™ 780** 服务手册**—**台式计算机

![](_page_48_Picture_2.jpeg)

警告:拆装计算机内部组件之前,请阅读计算机附带的安全信息。有关其它最佳安全操作信息,请参阅 **www.dell.com/regulatory\_compliance** 上的 **Regulatory Compliance**(管制标准)主页。

## 拆卸第二个硬盘驱动器(可选)

- 1 11 按照[拆装计算机内部组件之前](#page-1-1)中的步骤进行操作。
- 1 11 从计算机中卸下[光盘驱动器](#page-45-0)。
- 1 11 断开硬盘驱动器数据电缆的连接。

![](_page_48_Picture_8.jpeg)

1 11 断开硬盘驱动器电源电缆的连接。

![](_page_49_Picture_0.jpeg)

1 11 向上拉动释放闩锁,并朝计算机背面滑动硬盘驱动器。

![](_page_49_Picture_2.jpeg)

1 11 提起硬盘驱动器,将其从计算机中卸下。

![](_page_50_Picture_0.jpeg)

装回第二个硬盘驱动器

要装回第二个硬盘驱动器,按相反顺序执行上述步骤。 [返回目录页面](#page-0-0)

<span id="page-51-0"></span>提升卡固定框架 **Dell™ OptiPlex™ 780** 服务手册**—**台式计算机

![](_page_51_Picture_2.jpeg)

![](_page_51_Picture_3.jpeg)

警告:拆装计算机内部组件之前,请阅读计算机附带的安全信息。有关其它最佳安全操作信息,请参阅 **www.dell.com/regulatory\_compliance** 上的 **Regulatory Compliance**(管制标准)主页。

## 拆卸提升卡固定框架

- 1 11 按照[拆装计算机内部组件之前](#page-1-1)中的步骤进行操作。
- 1 11 从系统板断开 PS/2 串行端口电缆的连接。

![](_page_51_Picture_8.jpeg)

1 11 将提升卡固定框架手柄转动到竖直位置。

![](_page_52_Picture_0.jpeg)

1 11 轻轻拉动提升卡固定框架手柄并向上提起提升卡固定框架,将其从计算机中取出。

![](_page_52_Picture_2.jpeg)

![](_page_53_Picture_0.jpeg)

1 11 轻轻拉动提升板上的插卡释放闩锁,将其脱离插卡并轻轻地将插卡从连接器中取出。

![](_page_53_Picture_2.jpeg)

装回提升卡固定框架

要装回提升卡固定框架模块,按相反顺序执行上述步骤。

<span id="page-55-0"></span>[返回目录页面](#page-0-0)

标准背板 **Dell™ OptiPlex™ 780** 服务手册**—**台式计算机

![](_page_55_Picture_2.jpeg)

警告:拆装计算机内部组件之前,请阅读计算机附带的安全信息。有关其它最佳安全操作信息,请参阅 **www.dell.com/regulatory\_compliance** 上的 **Regulatory Compliance**(管制标准)主页。

## 拆卸标准背板

- 1 11 按照<u>[拆装计算机内部组件之前](#page-1-1)</u>中的步骤进行操作。
- 1 11 卸下<u>[提升卡固定框架](#page-51-0)</u>。
- 1 11 轻轻提起标准背板,将其从计算机中取出。

![](_page_55_Picture_8.jpeg)

# 装回标准背板

要装回标准背板,按相反顺序执行上述步骤。

<span id="page-56-0"></span>散热器和处理器 **Dell™ OptiPlex™ 780** 服务手册**—**台式计算机

![](_page_56_Picture_2.jpeg)

△ 警告: 拆装计算机内部组件之前, 请阅读计算机附带的安全信息。有关其它最佳安全操作信息, 请参阅 **www.dell.com/regulatory\_compliance** 上的 **Regulatory Compliance**(管制标准)主页。

## 拆卸散热器和处理器

- 1 11 按照[拆装计算机内部组件之前](#page-1-1)中的步骤进行操作。
- 1 11 拧松散热器部件两侧的固定螺钉。

![](_page_56_Picture_7.jpeg)

![](_page_57_Picture_0.jpeg)

1 11 提起散热器,并将其从计算机中卸下。

![](_page_57_Picture_2.jpeg)

1 11 打开处理器护盖,方法是从插槽上的护盖闩锁下滑动释放拉杆。然后,向后拉动拉杆,以释放处理器。

![](_page_58_Picture_0.jpeg)

1 11 提起处理器护盖。

![](_page_58_Picture_2.jpeg)

![](_page_59_Picture_0.jpeg)

小心:更换处理器时,请勿触摸插槽内的任何插针或使任何物品落到插槽内的插针上。

## 装回散热器和处理器

要装回散热器和处理器,请按相反的顺序执行上述步骤。

<span id="page-60-0"></span>[返回目录页面](#page-0-0)

币形电池 **Dell™ OptiPlex™ 780** 服务手册**—**台式计算机

![](_page_60_Picture_2.jpeg)

![](_page_60_Picture_3.jpeg)

▲ 警告: 拆装计算机内部组件之前, 请阅读计算机附带的安全信息。有关其它最佳安全操作信息, 请参阅 **www.dell.com/regulatory\_compliance** 上的 **Regulatory Compliance**(管制标准)主页。

# 拆卸币形电池

- 1 11 按照[拆装计算机内部组件之前](#page-1-1)中的步骤进行操作。
- 1 11 将固定夹从币形电池上拉开。

![](_page_60_Picture_8.jpeg)

1 11 从系统中卸下币形电池。

![](_page_61_Picture_0.jpeg)

# 装回币形电池

要装回币形电池,按相反顺序执行上述步骤。

<span id="page-62-0"></span>**IO** 面板 **Dell™ OptiPlex™ 780** 服务手册**—**台式计算机

![](_page_62_Picture_2.jpeg)

警告:拆装计算机内部组件之前,请阅读计算机附带的安全信息。有关其它最佳安全操作信息,请参阅 ⚠ **www.dell.com/regulatory\_compliance** 上的 **Regulatory Compliance**(管制标准)主页。

# 拆卸 **IO** 面板

- 1 11 按照[拆装计算机内部组件之前](#page-1-1)中的步骤进行操作。
- 1 11 断开并卸下 IO 面板电缆。

![](_page_62_Picture_7.jpeg)

1 11 拧下将 IO 面板固定到计算机的螺钉。

![](_page_63_Picture_0.jpeg)

1 11 轻轻旋转 IO 面板, 使其脱离计算机, 然后从计算机卸下。

![](_page_63_Picture_2.jpeg)

装回 **IO** 面板

要装回 IO 面板,请按相反顺序执行上述步骤。